Bureau of Land Management site to find the first transfer of land from government to individuals and legal description.

https://glorecords.blm.gov/

Select State and County Enter Surname to search

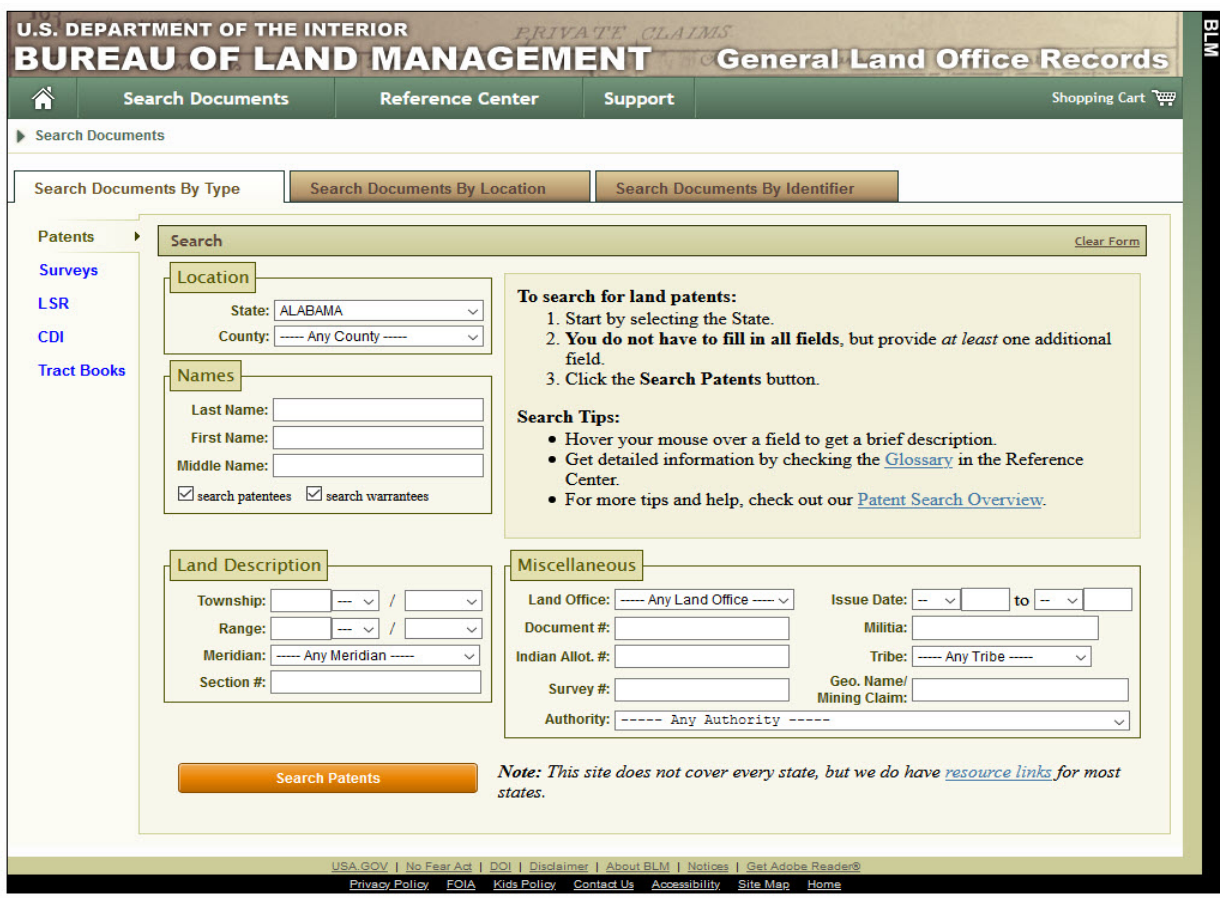

Use Earth Point to place section onto Google Earth

## Earth Point

https://www.earthpoint.us/TownshipsSearchByDescription.aspx Enter State, Township and Range, and Section # of Land Click on "Fly to on Google Earth"

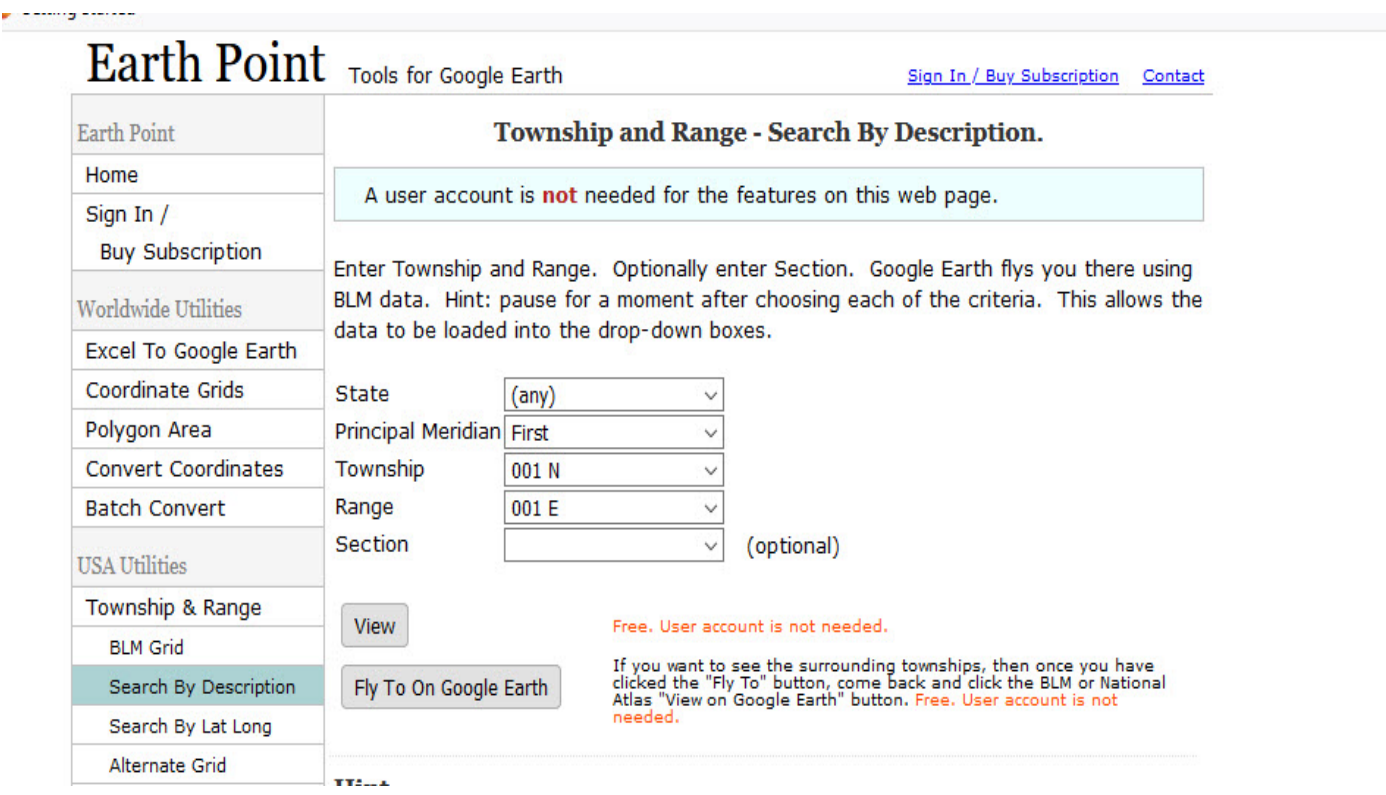

## Edwin Dozier Eubank - Section 22

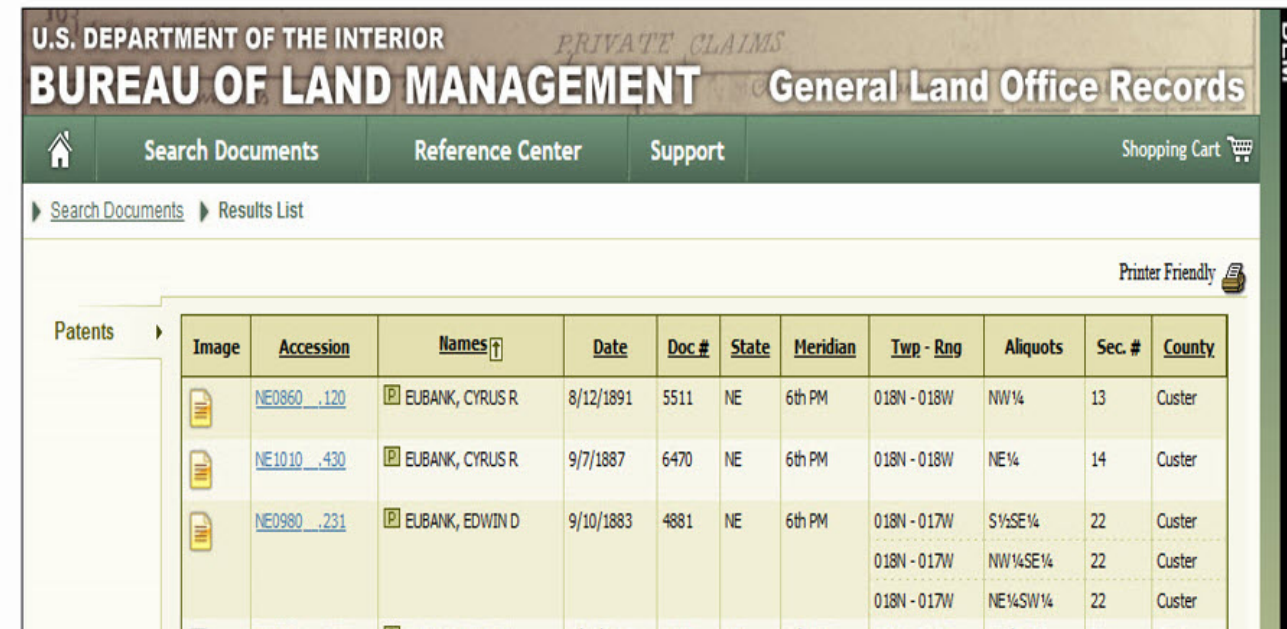

## Rough sketch shape of land from legal descriptions helps

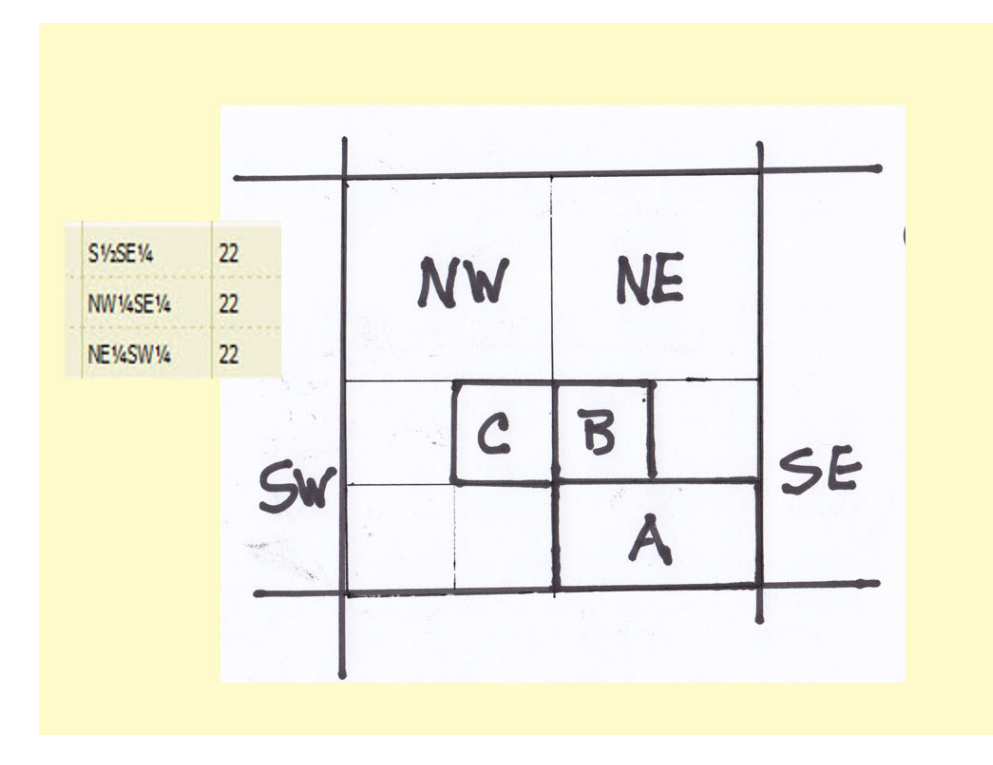

## Draw outline on Google Earth inside Section using Path tool. Choose line width and color

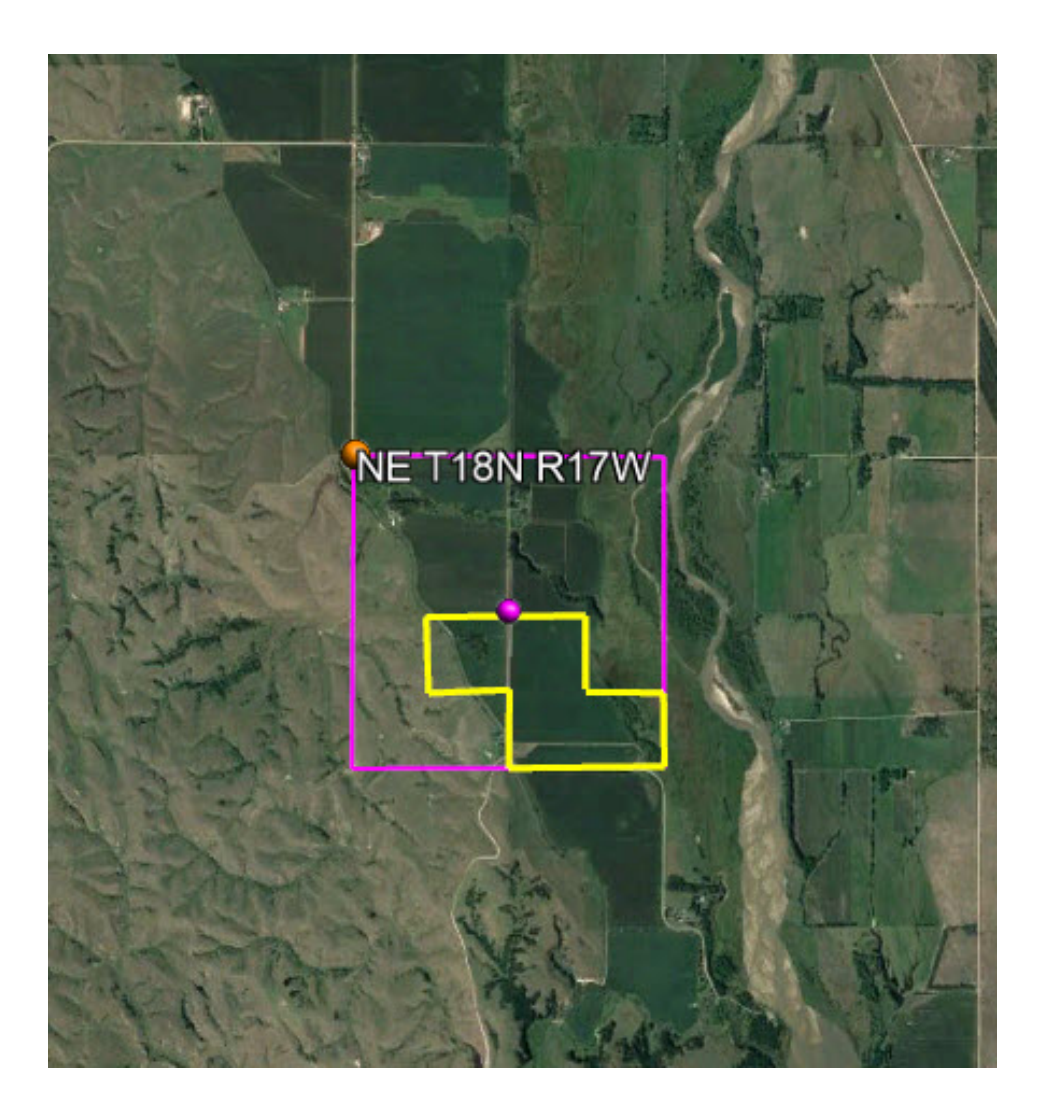